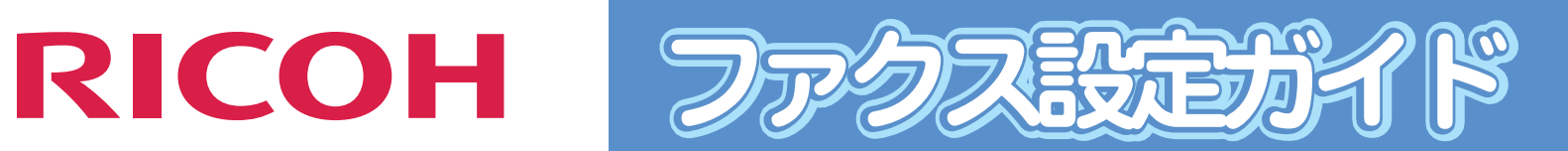

## **......... . . . . . . . . . .** . . . . . . . . . . .

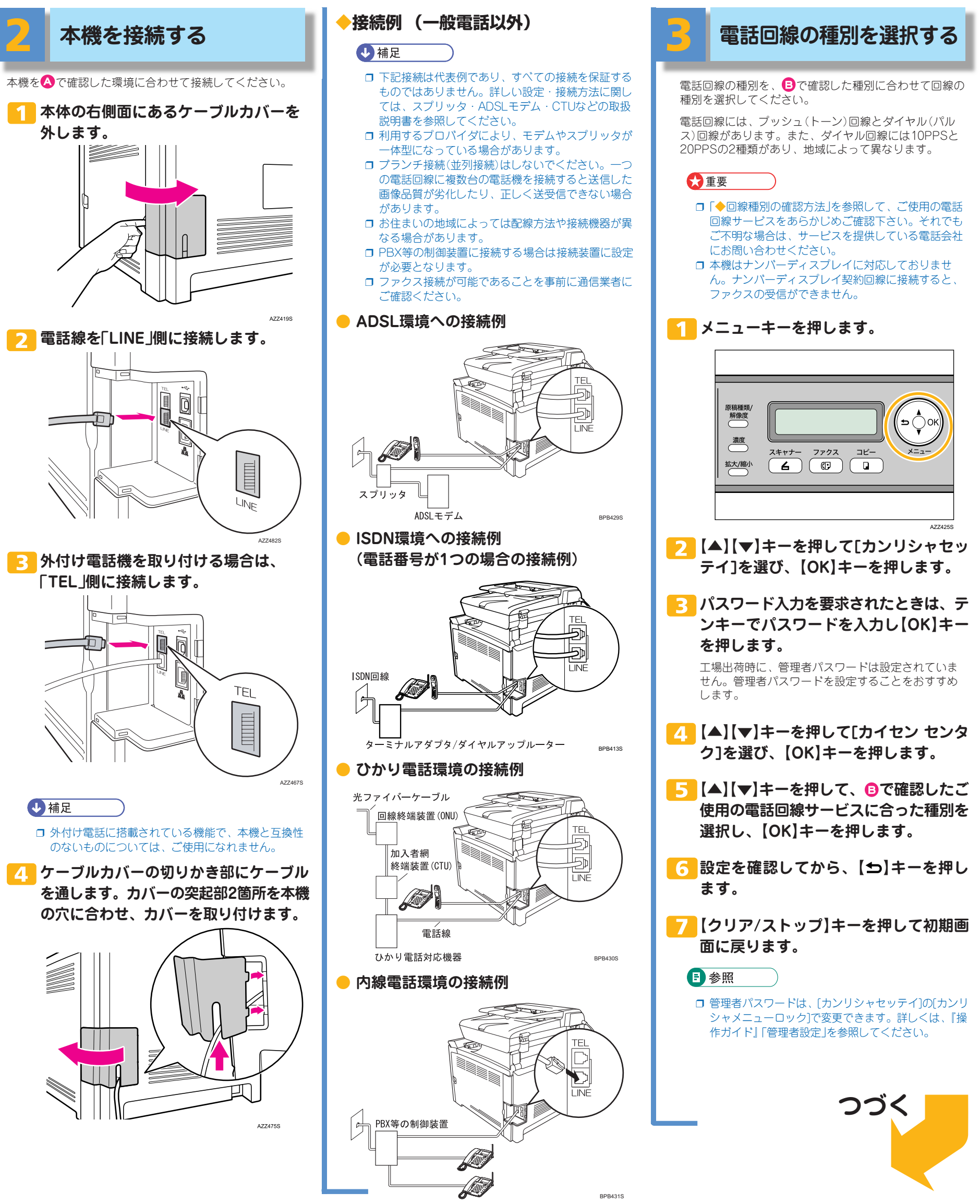

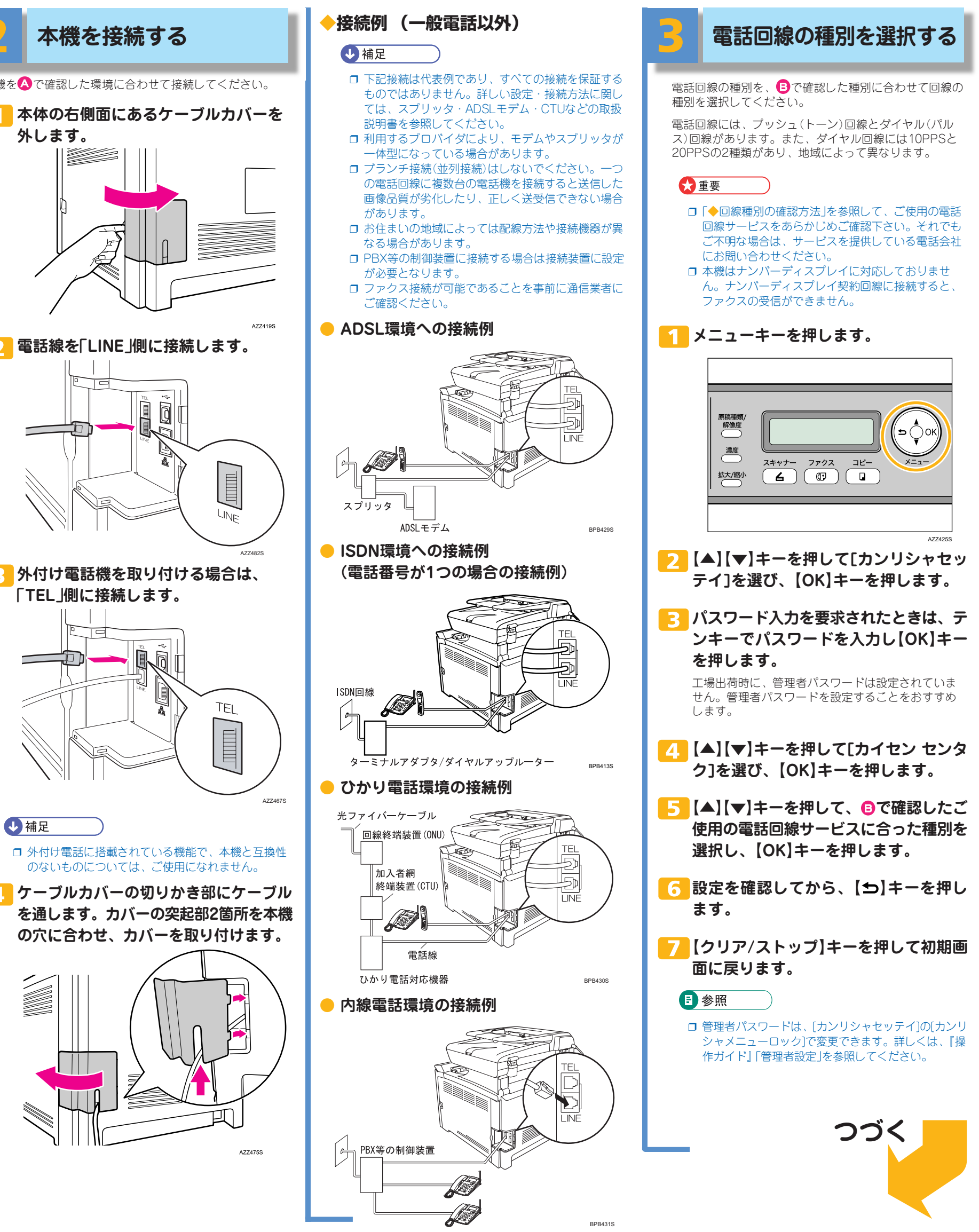

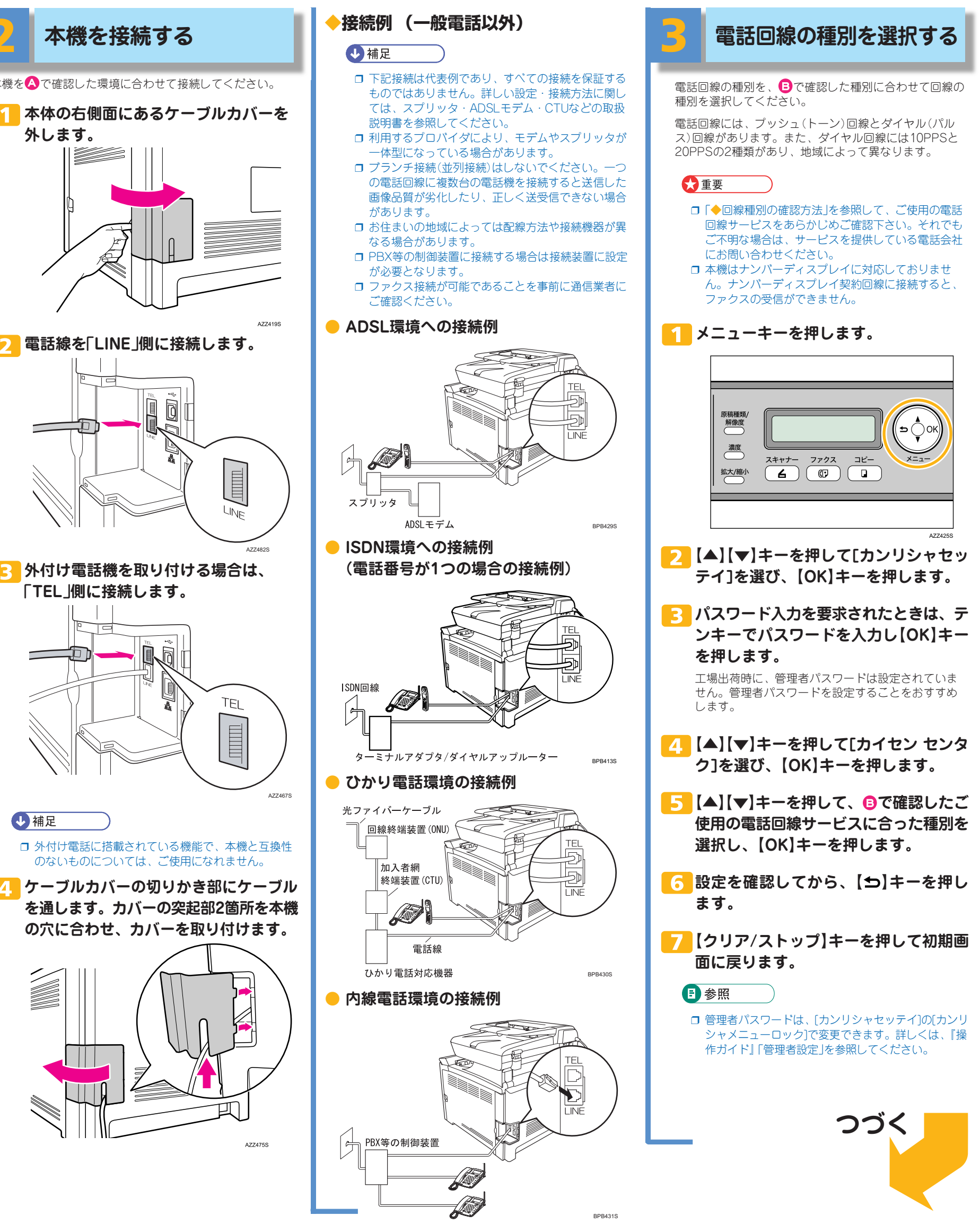

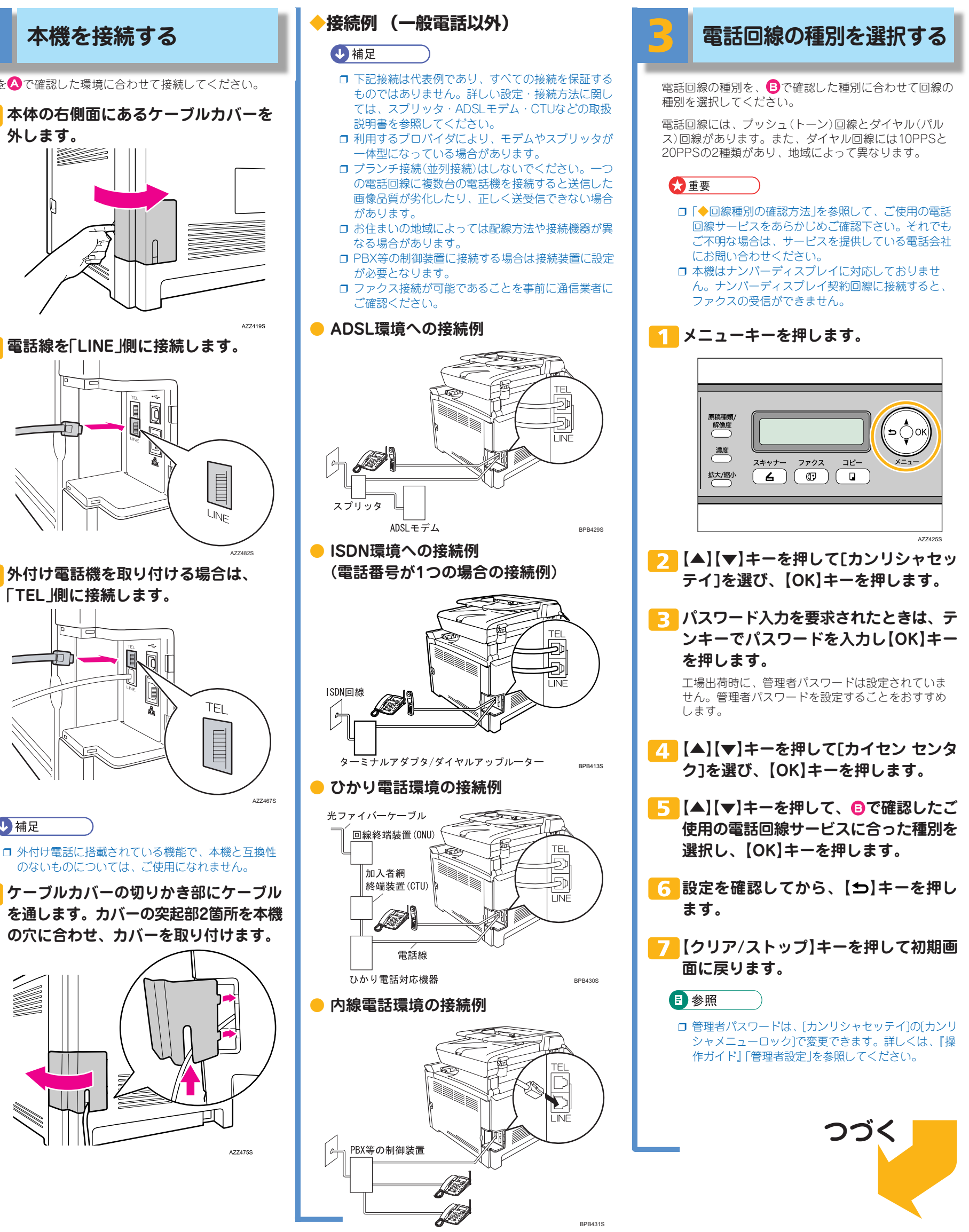

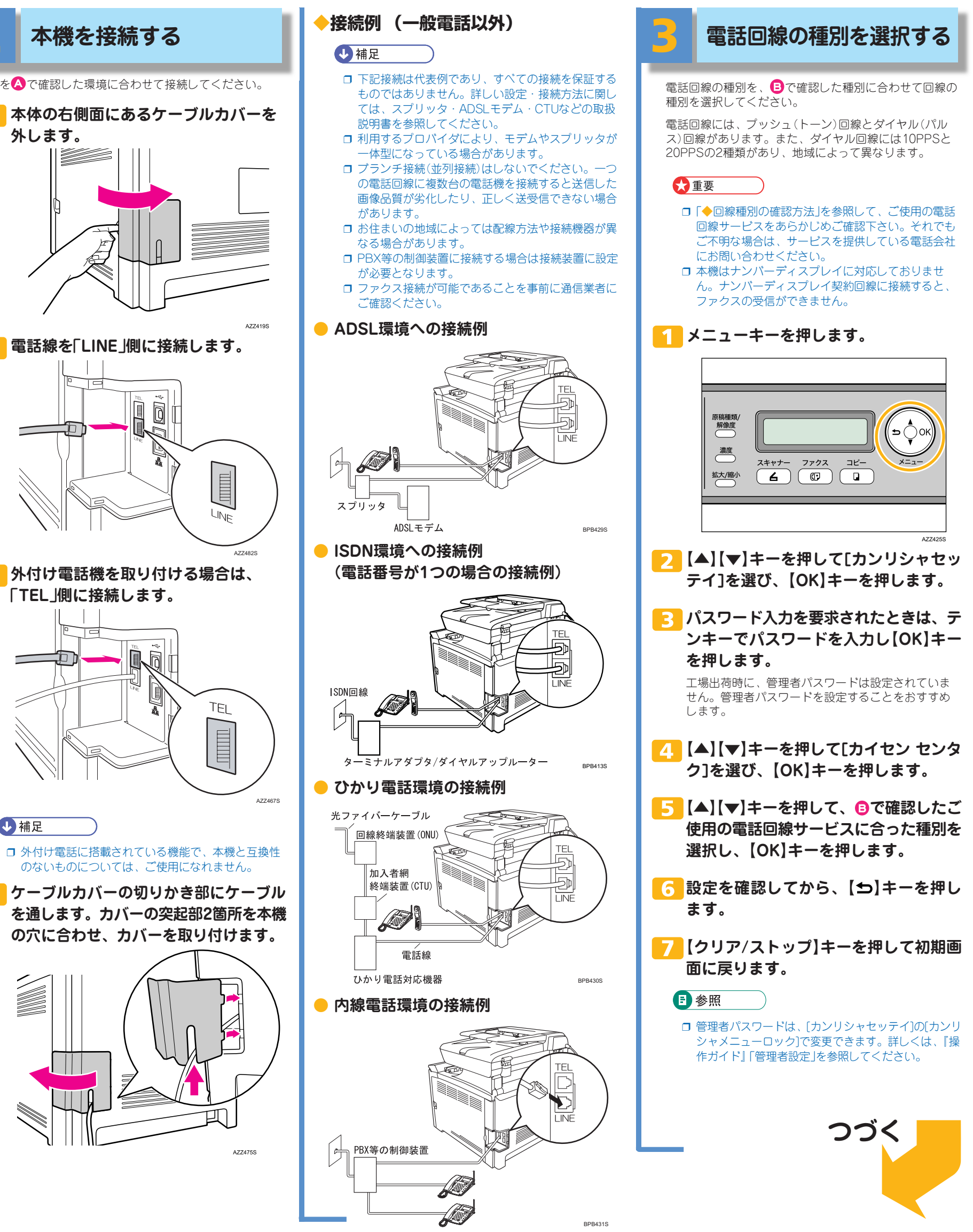

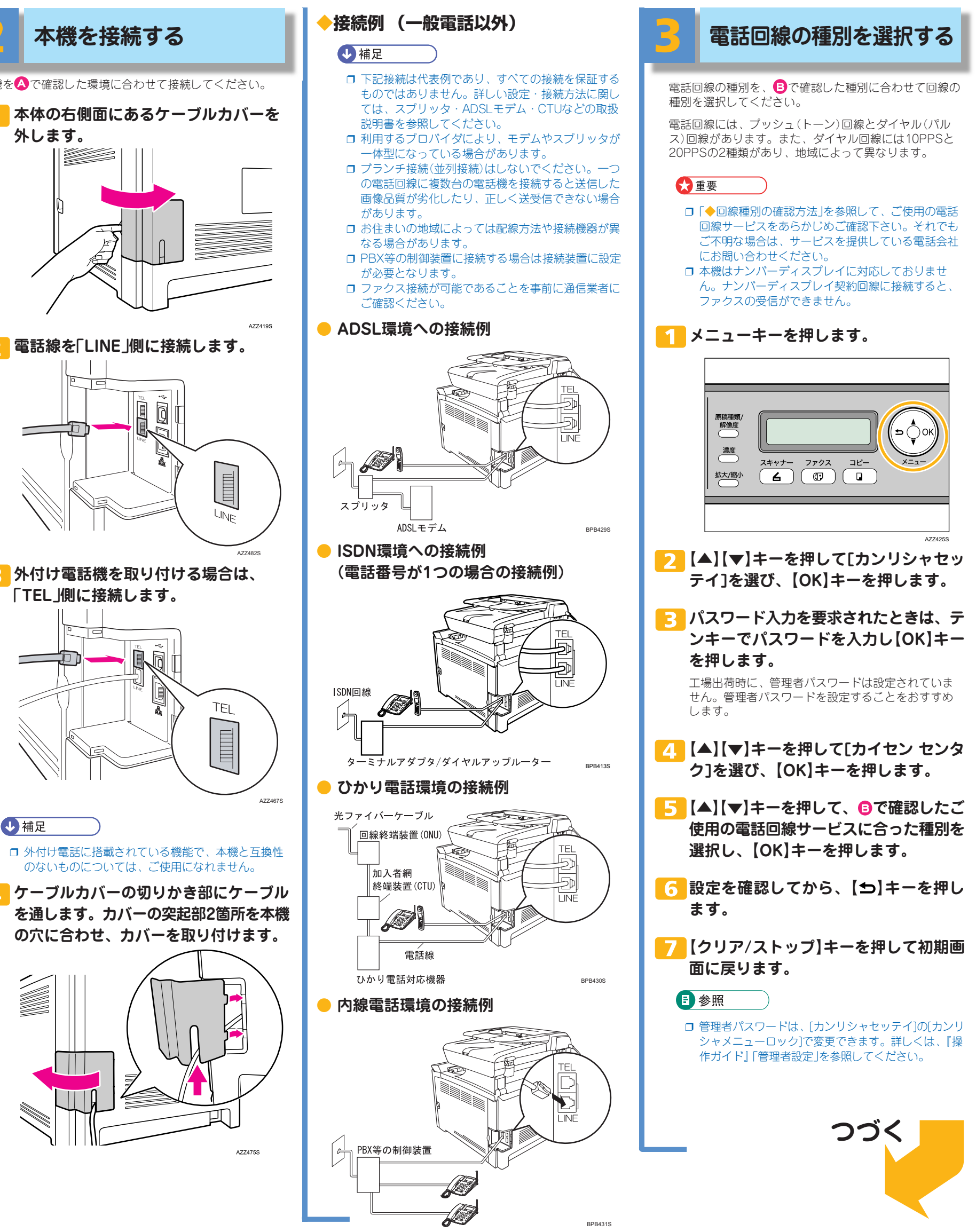

# **IPSIO SP C221sF**

ご使用の前に、この使用説明書を最後までよくお読みの上、正しくお使いください。また、この使用説明書が必要になったとき、すぐに利用できる ように保管してください。安全に正しくお使いいただくために、操作の前には必ず『安全上のご注意』をお読みください。

## **設定項目を確認する**

## **◆ファクス設定の流れ**

## **設定項目を確認する**

ファクスを使用するために必要な設定値を確認し ます。

## **本機を接続する**

ご使用の環境に応じて本機を接続します。

## **電話回線の種別を選択する**

ご使用の電話回線サービスに合わせて、回線の種 別を設定します。下の「◆回線種別の確認方法」を 参照して、回線の種別を確認してください。

## **電話回線への接続方法を選択する**

電話回線への接続方法を選択します。

## **外線発信番号を設定する**

本機が構内交換機(PBX)を経由して電話回線に接 続されているときは、外線発信番号を設定します。

## **日時を設定する**

本機の内部時計の日時と、日時の表示形式を設定 します。

## **受信モードを選択する**

お使いの条件に応じて、受信モードを選択しま す。下の「◆受信モードの確認方法」を参照して、 どのモードを選ぶか確認してください。

## ◆回線種別の確認方法(☺) ◆受信モードの確認方法(**⊜**)

\*1 接続方法で内線を選択した場合(PBXを経由して電話回線に接続する場合)は、外線発信番号を設定します。

\*2 ユーザー名とユーザーファクス番号は、本機の電源を最初に入れた時に登録を行います。

詳しくは、『かんたんセットアップ』 を参照してください。登録した内容を変更する場合は、「◆発信元の情報を登録す る」を参照してください。

\*3「177」(天気予報)にかける前に、本機に電話線を接続して、回線種別を[パルス 20PPS] に設定してください。「2 本機を接続する」、「3 電話回線の種別を選択する」を参照してく ださい。

そのあと、本機の【ファクス】キーを押してから【オンフック】キーを押し、テンキーで 「177」と入力します。つながった場合は、本機のスピーカーから音声が聞こえます。確認 後は、【クリア/ストップ】キーを押してください。

\*4 外付け電話機を接続した状態でも、ファクス専用モードを選択できます。詳しくは、 『操作ガイド』「受信モードを選択する」を参照してください。

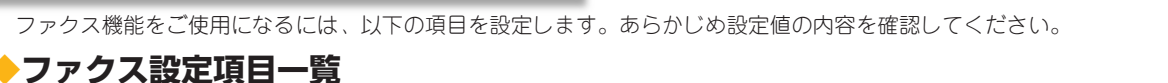

## **設定項目 しゅうしょうしょう しょうしょう しょうこうしょう** 設定値 **接続環境** □ 一般電話 □ ADSL □ ISDN □ ひかり電話  $\bullet$ ご使用の環境に応じた接続をします。 □ 内線電話 **回線種別** □ トーン(プッシュ回線)  $\bullet$ ご使用の電話回線サービスに合わせて、 □ パルス 10PPS(ダイヤル回線) │ □ パルス 20PPS(ダイヤル回線) 回線の種別を選択します。 **接続方法** □ 外線(公衆交換電話網[PSTN]に接続する場合)  $\bullet$ 電話回線への接続方法を選択します。 □ 内線(構内交換機[PBX]に接続する場合) **外線発信番号** □ 外線アクセスコード( )3桁まで入力できます。 外線への発信番号を設定します。 例として、社内の内線電話から外線に電話をかけるときに、電話番号の先 \*1 頭に数字を付けて電話をかけるような回線をご使用の場合に設定します。 設定例: 0 ●日付形式 年(YYYY)、月(MM)、日(DD) **日付の設定** □ MM/DD/YYYY □ DD/MM/YYYY 本機の内部時計の日時と、日時の表示形 □ YYYY/MM/DD 式を設定します。  $\bullet$ ●時刻形式 □ 12時間形式 □ 24時間形式 ( AM / PM ) **受信モード**  $\Box$  ファクス専用  $\Box$  三手動  $\Box$  ファクス / 電話  $\bullet$ ご使用の条件に応じて、受信モードを選 □ ファクス / 留守番電話 択します。 **発信元登録** □ ユーザー名 半角英数字/半角カナで20文字まで入力できます。  $($  , and the set of the set of the set of the set of the set of the set of the set of the set of the set of the set of the set of the set of the set of the set of the set of the set of the set of the set of the set of th ★2 |本機のユーザー名とユーザーファクス番 □ ユーザーファクス番号 20桁まで入力できます。 号を設定します。  $($  , and the set of the set of the set of the set of the set of the set of the set of the set of the set of the set of the set of the set of the set of the set of the set of the set of the set of the set of the set of th

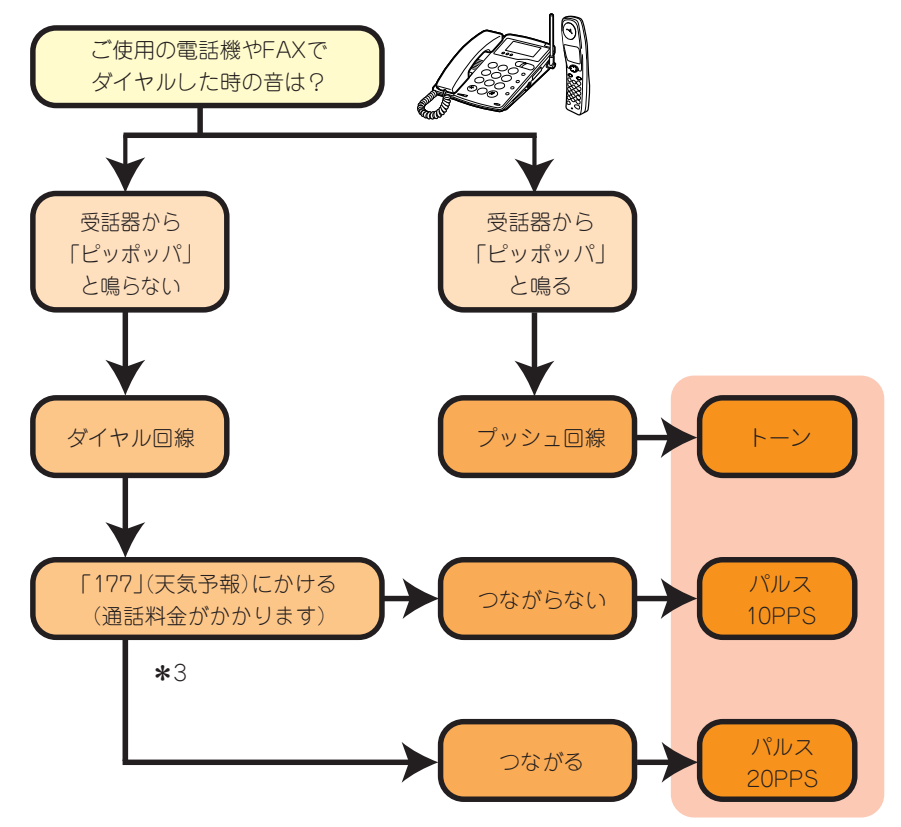

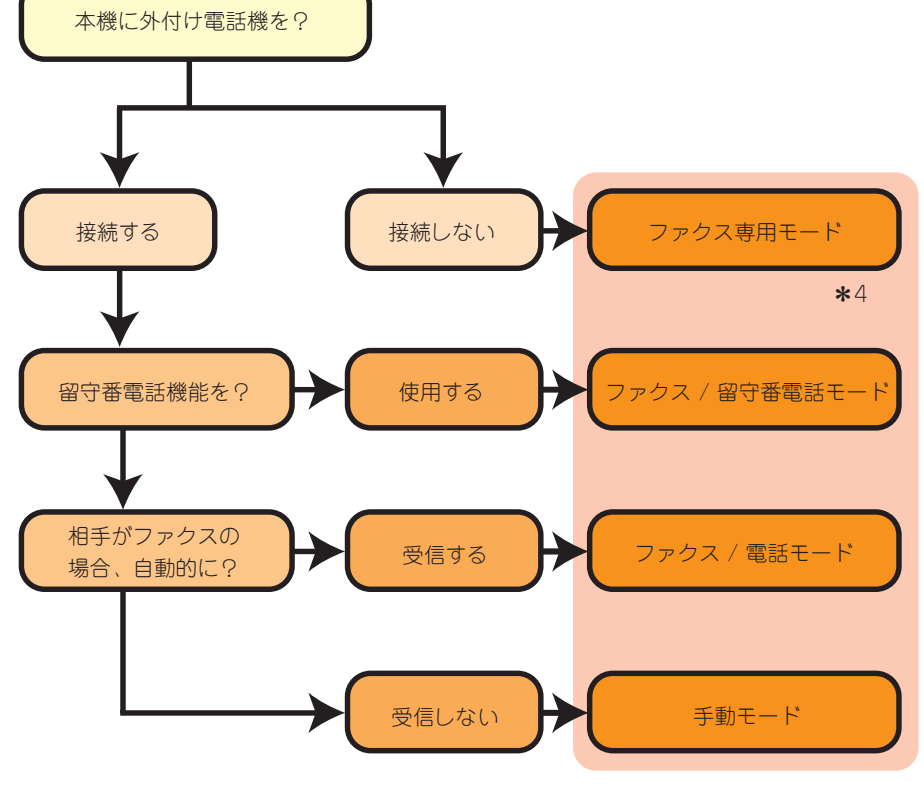

**操作方法、製品の仕様に関するお問い合わせ** 操作方法や製品の仕様については、「お客様相談センター」に お問い合わせください

# 0120-000-475

●受付時間: 平日 (月~金) 9時~18時<br>十曜日 9時~12 時 **9時~12時、13時~17時** (祝祭日、弊社休業日を除く)

● 通話料は無料です。

●音声ガイダンスに従い製品別の番号をプッシュトーンでお知ら せください。トーン信号が出せない電話機の場合は、そのまま しばらくお待ちいただきますとオペレーターに接続します。 ※対応状況の確認と対応品質の向上のため、通話を録音をさせ ていただいております。

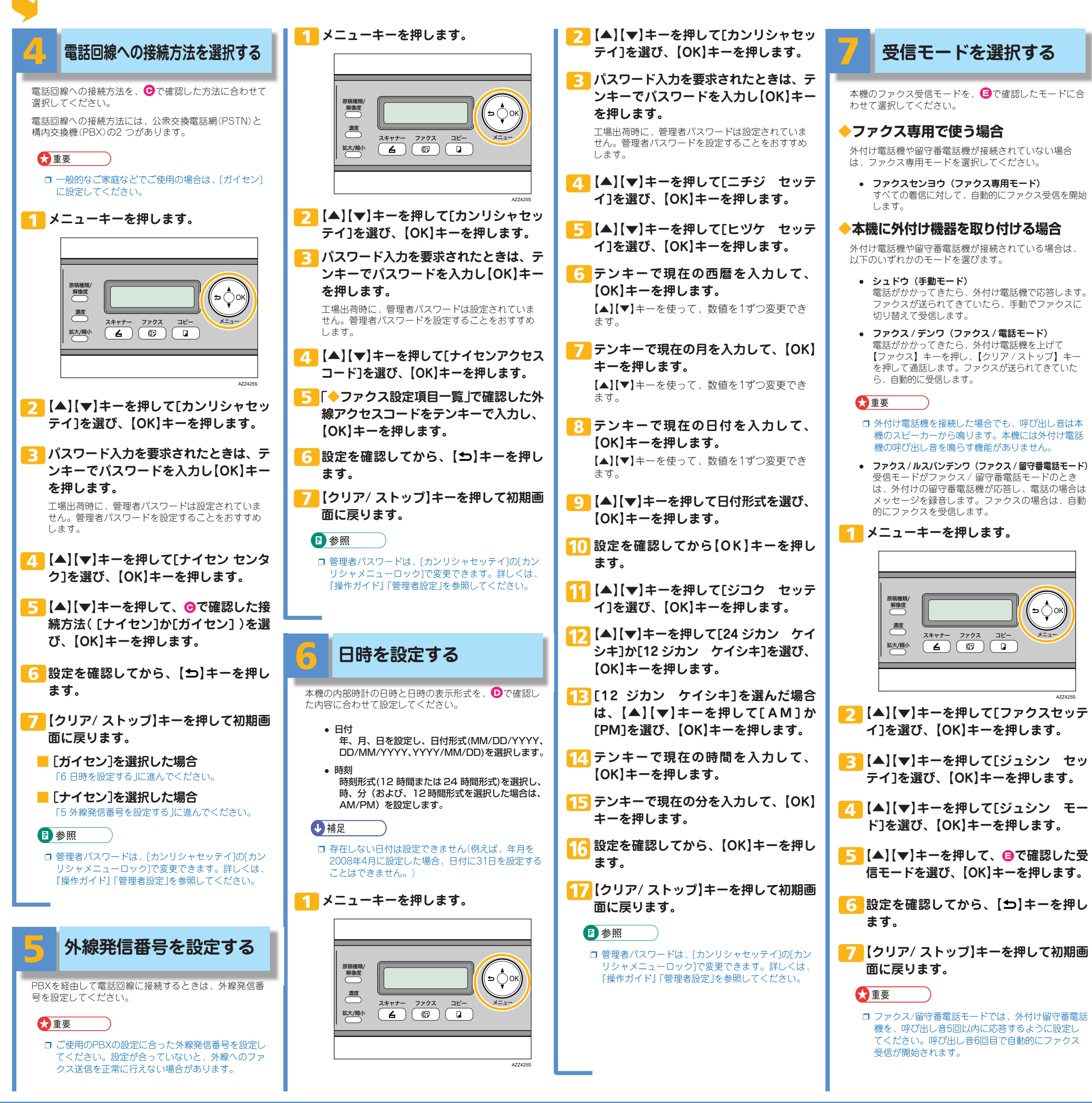

**RICOH** 

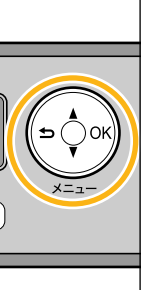

AZZ425S

 **テンキーで本機のファクス名(半角英数字/半角カナ で最大20文字)を入力し、【OK】キーを押します。** 数字、文字、および記号が使用できます(漢字・ひ らがなは使用できません)。

## **お問い合わせ先**

## **故障・保守サービスに関するお問い合わせ**

□ 文字入力について詳しくは、『操作ガイド』「文字 を入力する」を参照してください。

□ 管理者パスワードは、[カンリシャセッテイ]の[カン リシャメニューロック]で変更できます。詳しくは、 『操作ガイド』「管理者設定」を参照してください。

故障・保守サービスについては、サービス実施店または販売 店にお問い合わせください。 修理範囲(サービスの内容)、修理費用の目安、修理期間、手 続きなどをご要望に応じて説明いたします。 転居の際は、サービス実施店または販売店にご連絡ください。 転居先の最寄りのサービス実施店、販売店をご紹介いたします。 http://www.ricoh.co.jp/support/repair/index.html

□ ファクスのかんたんな使い方は『クイックガイド』を 参照してください。また、その他の操作方法や設定 方法について詳しくは『操作ガイド』を参照してくだ

http://www.ricoh.co.jp/SOUDAN/index.html

## **株式会社リコー**

東京都中央区銀座 8-13-1 リコービル 〒 104-8222 http://www.ricoh.co.jp/ 無断転載禁止 © 2008 Ricoh Co.,Ltd. 2008 年 11 月 JA G183-8515

# **IPSIO SP C221sF**

## **◆発信元の情報を登録する**

**発信元の情報(ユーザーファクス番号とユーザー名)の設 定方法について説明します。ここで設定したユーザー ファクス番号とユーザー名が、本機のファクス番号と ファクス名になります。**

本機の電源を初期投入した時に、本機のユーザーファ クス番号とユーザー名の登録を行ないますが、必要に 応じて登録した内容を変更できます。

- **メニューキーを押します。**
- **【▲】【▼】キーを押して[カンリシャセッテイ]を選 び、【OK】キーを押します。**
- **3 パスワード入力を要求されたときは、テンキーでパ スワードを入力し【OK】キーを押します。**

 工場出荷時に、管理者パスワードは設定されていま せん。管理者パスワードを設定することをおすすめ します。

- **【▲】【▼】キーを押して[ユーザー セッテイ]を選び、 【OK】キーを押します。**
- **5** [▲] 【▼】キーを押して[ファクスNo. ニュウリョク] **を選び、【OK】キーを押します。**

 すでに登録されている内容を変更するには、ここで 【クリア/ストップ】キーを押して設定をクリアして ください。

 **テンキーで本機のファクス番号(最大20桁)を入力 し、【OK】キーを押します。**

 0~9までの数字、「+」、およびスペースが使用でき ます。

 「+」を入力するには、テンキーの0を2回続けて押し ます。もう一度押すと「0」に戻ります。 「00」と入力するには、テンキーの0を押して、【▼】 キーを押してから、もう一度テンキーの0を押します。

- **【▲】【▼】キーを押して[ファクスメイ ニュウリョク] を選び、【OK】キーを押します。**
- すでに登録されている内容を変更するには、ここで 【クリア/ストップ】キーを押して設定をクリアして ください。

**【クリア/ストップ】キーを押して、初期画面に戻り ます。**

## 日参照

## **以上でファクスの設定は終了です。**

さい。

日参照